#### © riannahilarius.nl

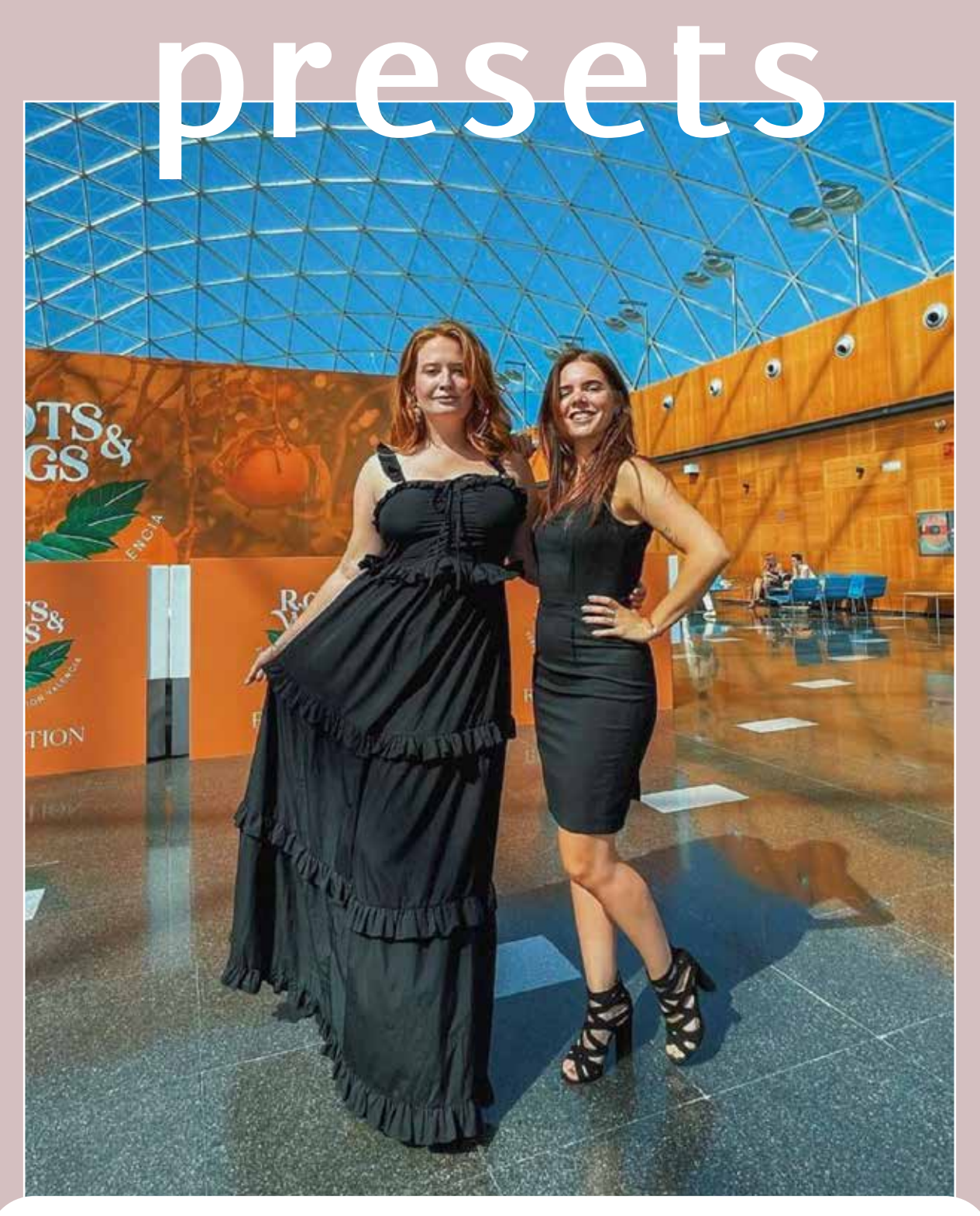

#### *IPL Preset collectie*

Geschikt voor Adobe Lightroom - Mobile

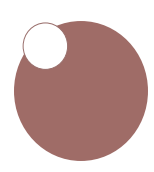

### *Inhoudsopgave*

- 3 Dankjewel voor je aankoop
	- 4 Stappenplan
	- 6 Overzicht van je presets
		- 7 IPL Awaken 8 - voor en na
		- 9 IPL Transformation 10 - voor en na
			- 11 IPL Believe 12 - voor en na
			- 13 IPL Harmony 14 - voor en na
			- 15 IPL Motivation 16 - voor en na
			- 17- IPL Gratitudet 18 - voor en na
			- 19 Aan de slag
	- 20 Vaker gestelde vragen
		- 21 Info en Tips

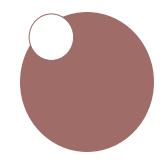

# *Dankjewel!*

Dankjewel, jij hebt zojuist jezelf deze presets gegund

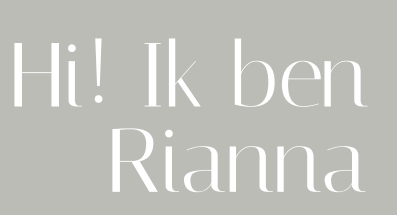

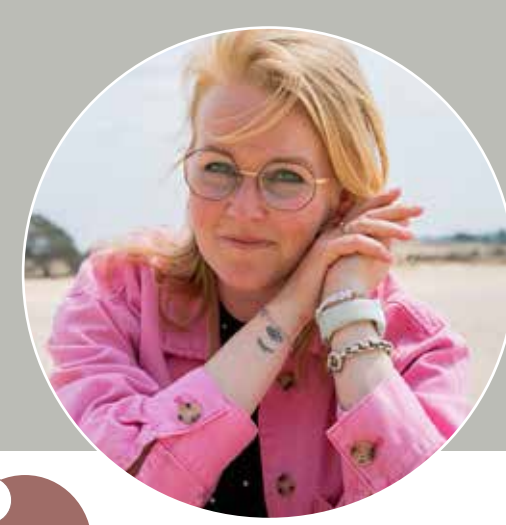

# *Stappenplan*

#### **Stap 1.**

Download de **.dng**-bestanden en zorg dat je deze op je telefoon kunt zetten. Bijvoorbeeld door ze aan te kopen via je telefoon en ze te downloaden. Of via je desktop en ze dan naar je telefoon te sturen via airdrop, bluetooth of mailen.

Je kunt ze evt uitpakken met een gratis app, bijvoorbeeld Izip

#### **Stap 2.**

Klik op het bestand, je telefoon vraagt met welke app je dit bestand wilt openen, je kiest dan voor Lr ( Lightroom)

#### **Stap 3.**

Je ziet nu de foto met de preset naam geopend worden in de app. Klik op het icoontje met de 3 stipjes erin, deze vind je bovenin je scherm. Klik dan op voorinstelling maken.

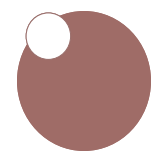

# *Stappenplan*

#### **Stap 4.**

Toets bij Naam Voorinstelling de naam in van de preset/voorinstelling zoals ik die genoemd hebt voor je.

#### **Stap 5.**

Kies een Groep voorinstelling zodat je de presets makkelijker terug kan vinden. Geef de groep de naam van de Serie Presets die je gekocht hebt, bijvoorbeeld "RH - Summer"

#### **Stap 6.**

Klik dan op het vinkje bovenaan je scherm. Je preset is nu geïnstalleerd.

#### **Stap 7.**

Links boven in kun je via < je eigen fotos vinden en ze zelf gaan bewerken met de preset van je keuze, ze staan opgeslagen onder voorinstellingen.

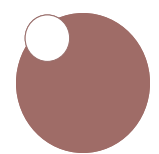

#### *Dit zijn je nieuwe presets*

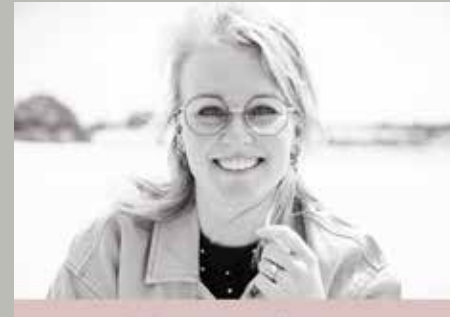

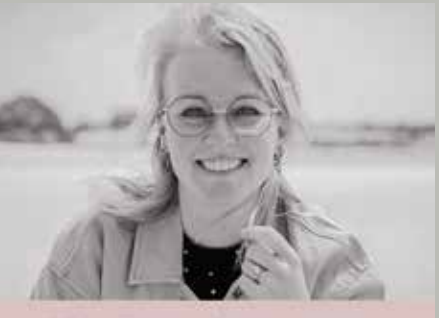

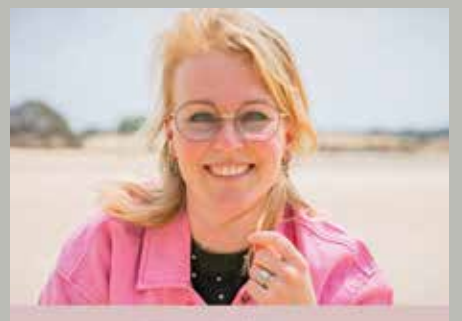

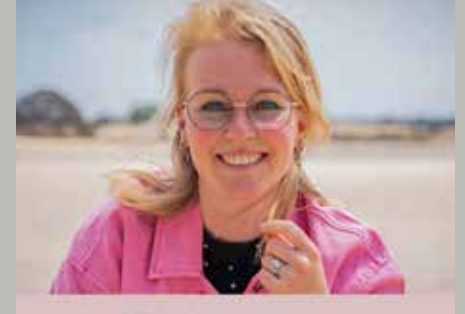

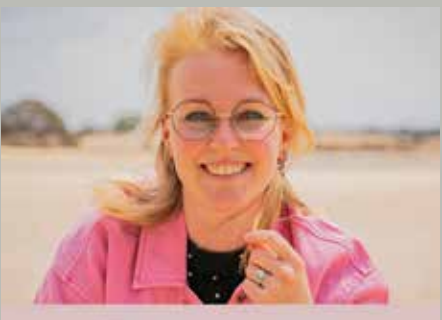

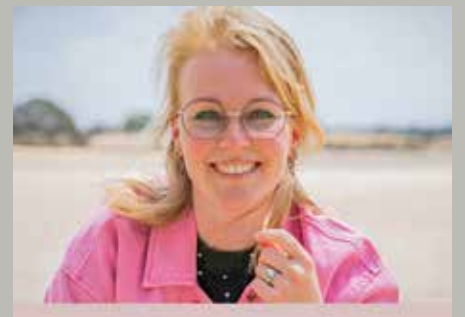

**IPL** Gratitude

#### *Lees verder op te kijken wat ze voor je doen.*

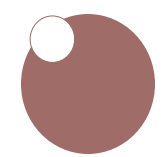

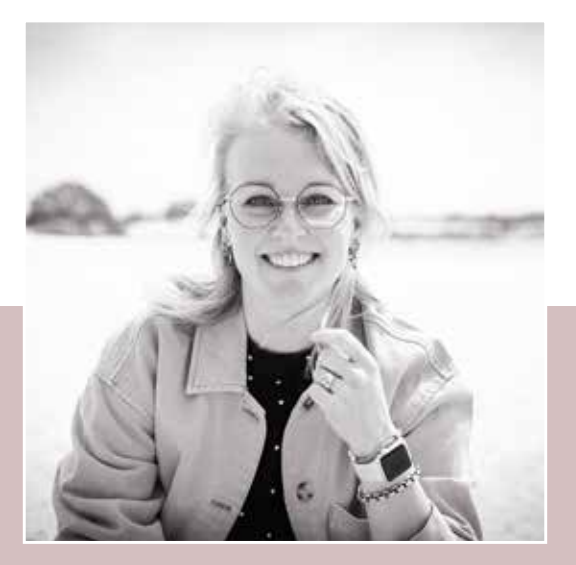

### *IPL Awaken*

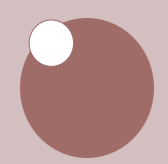

# *IPL Awaken*

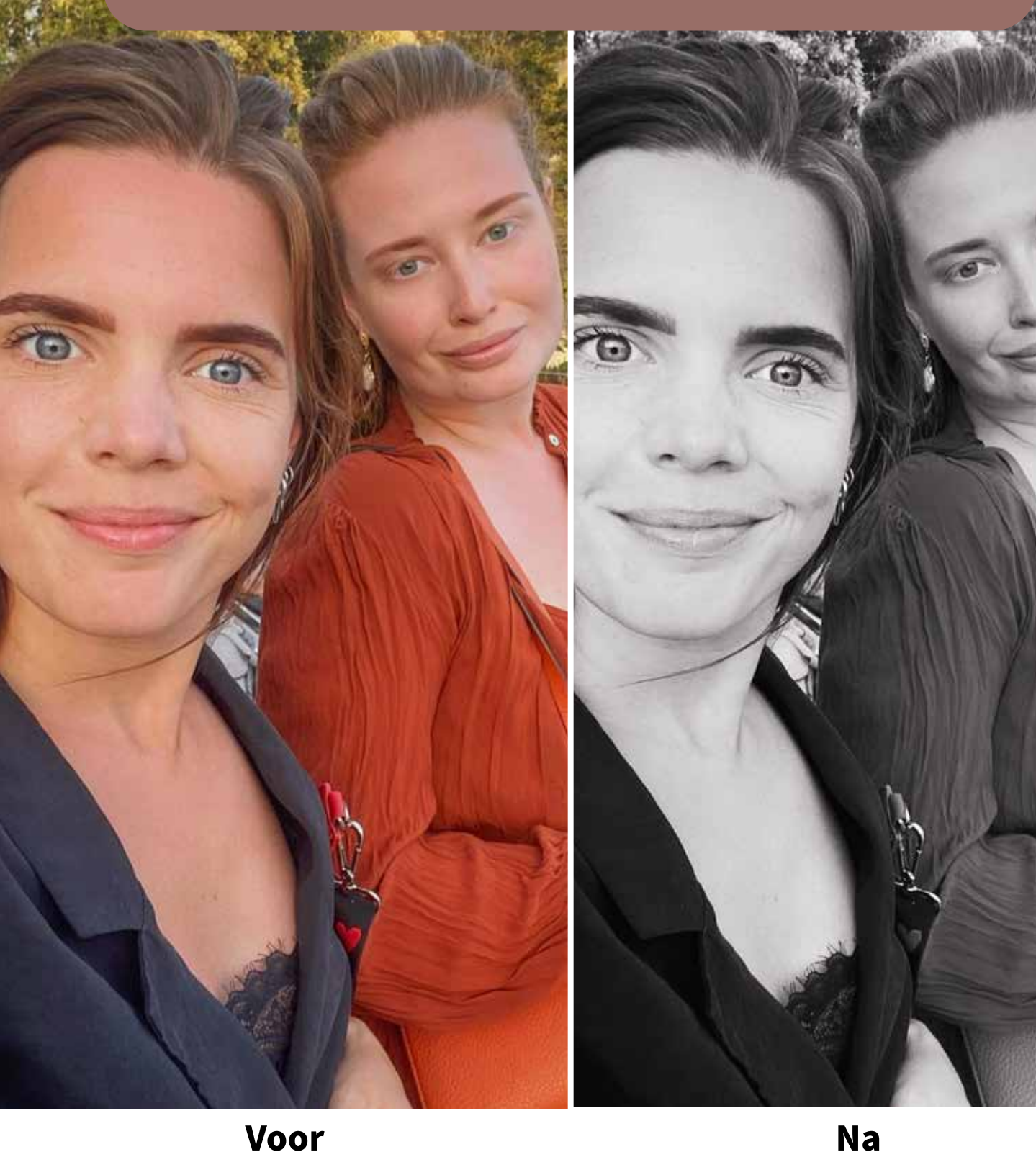

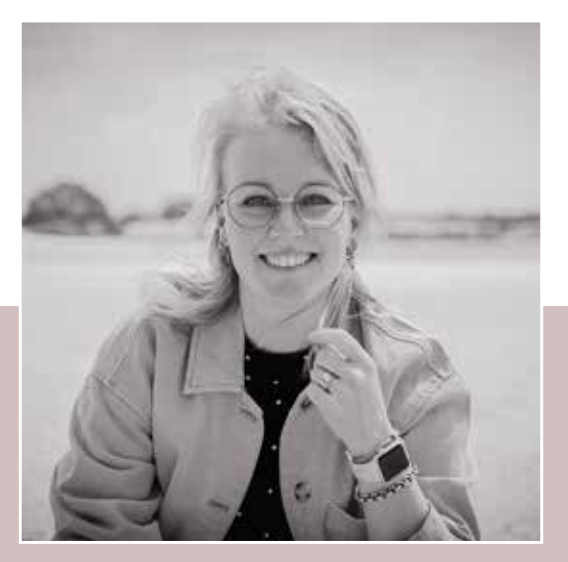

## *IPL Transformation*

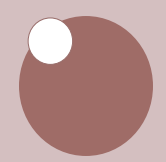

### **IPL Transformation**

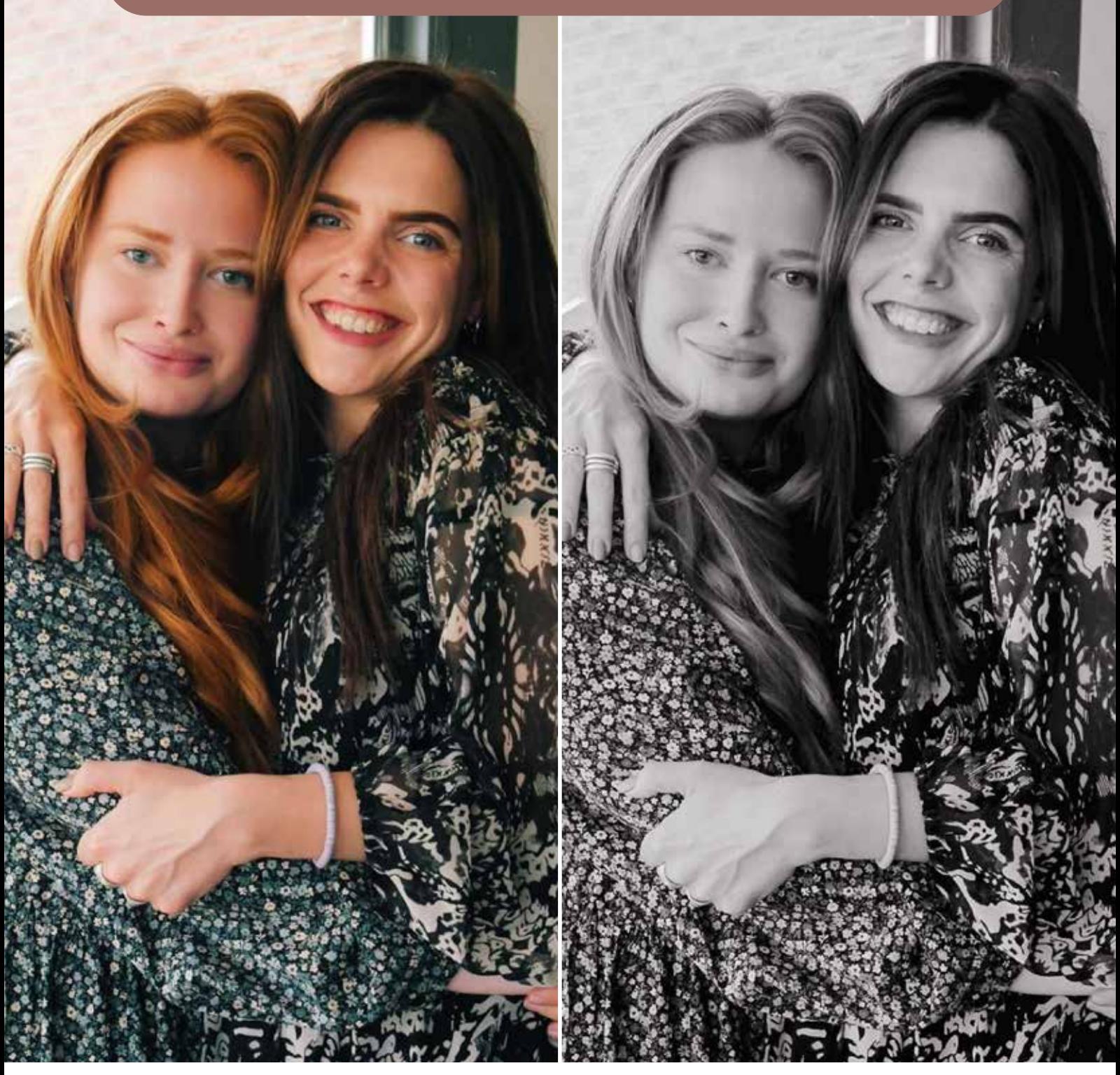

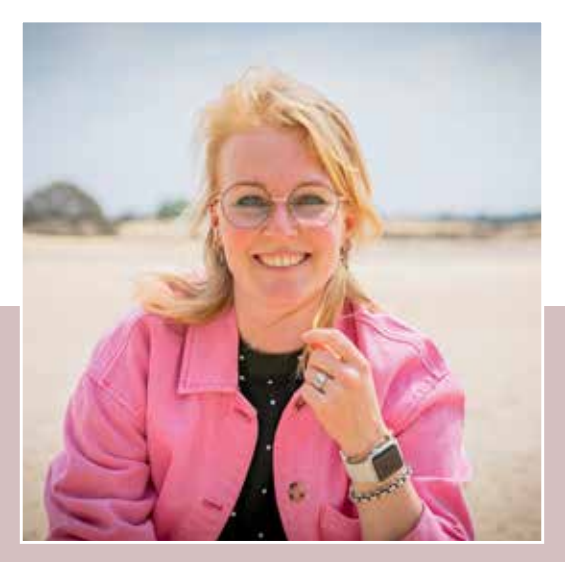

### *IPL Believe*

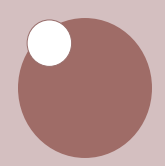

### **IPL** Believe

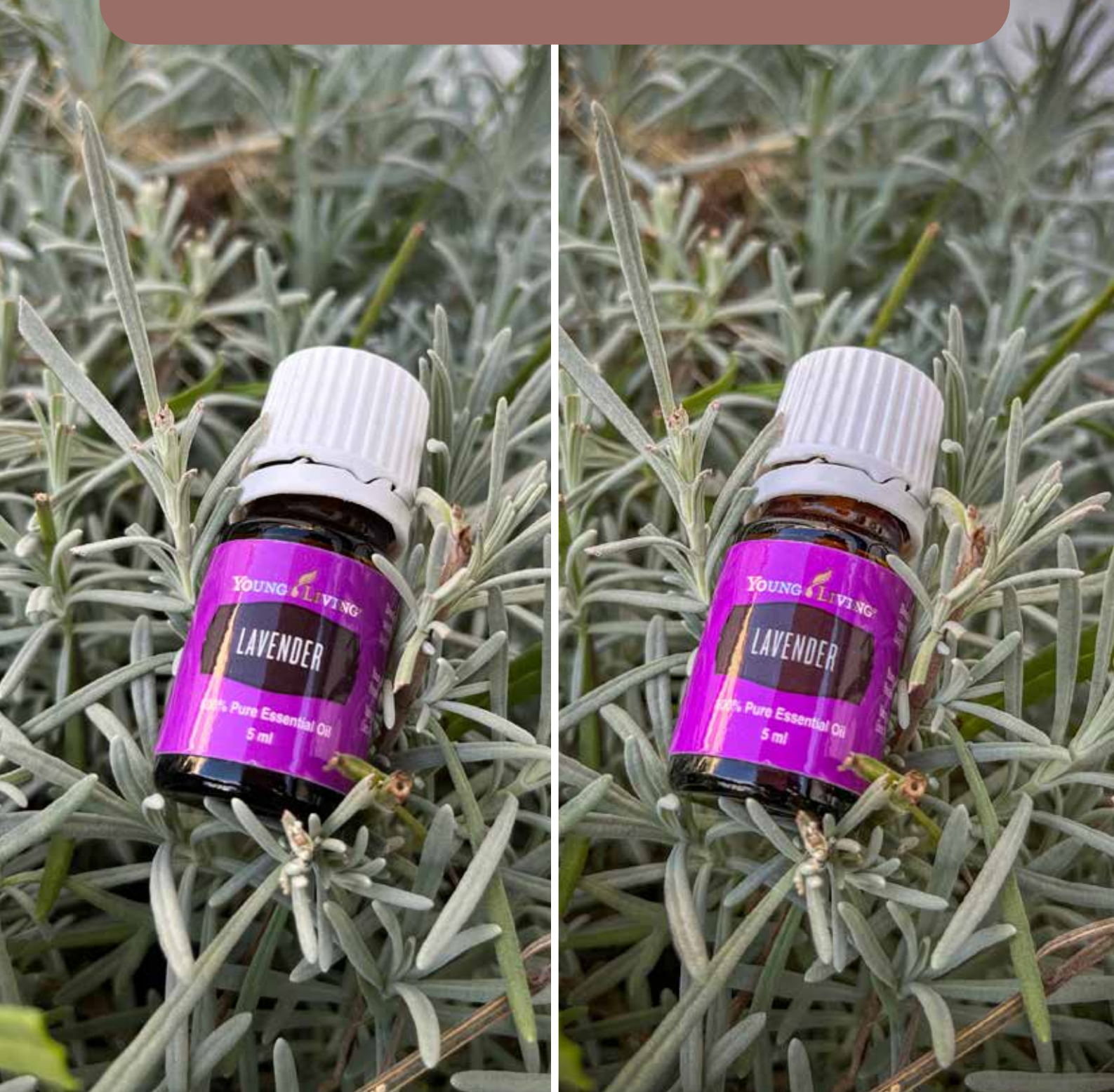

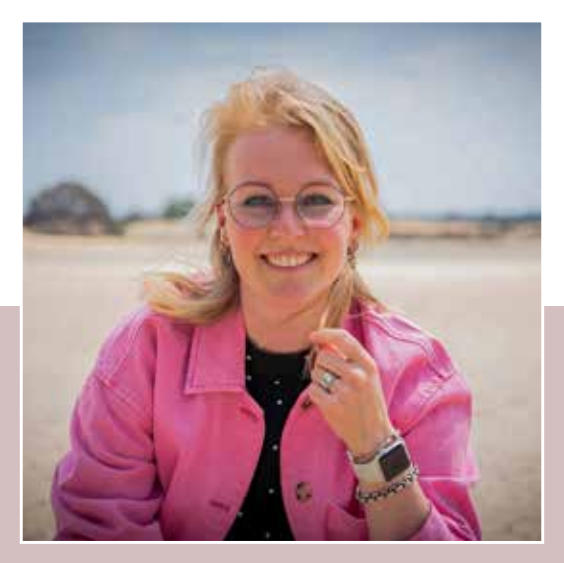

#### *IPL Harmony*

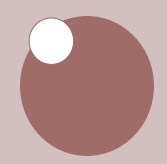

# **IPL Harmony**

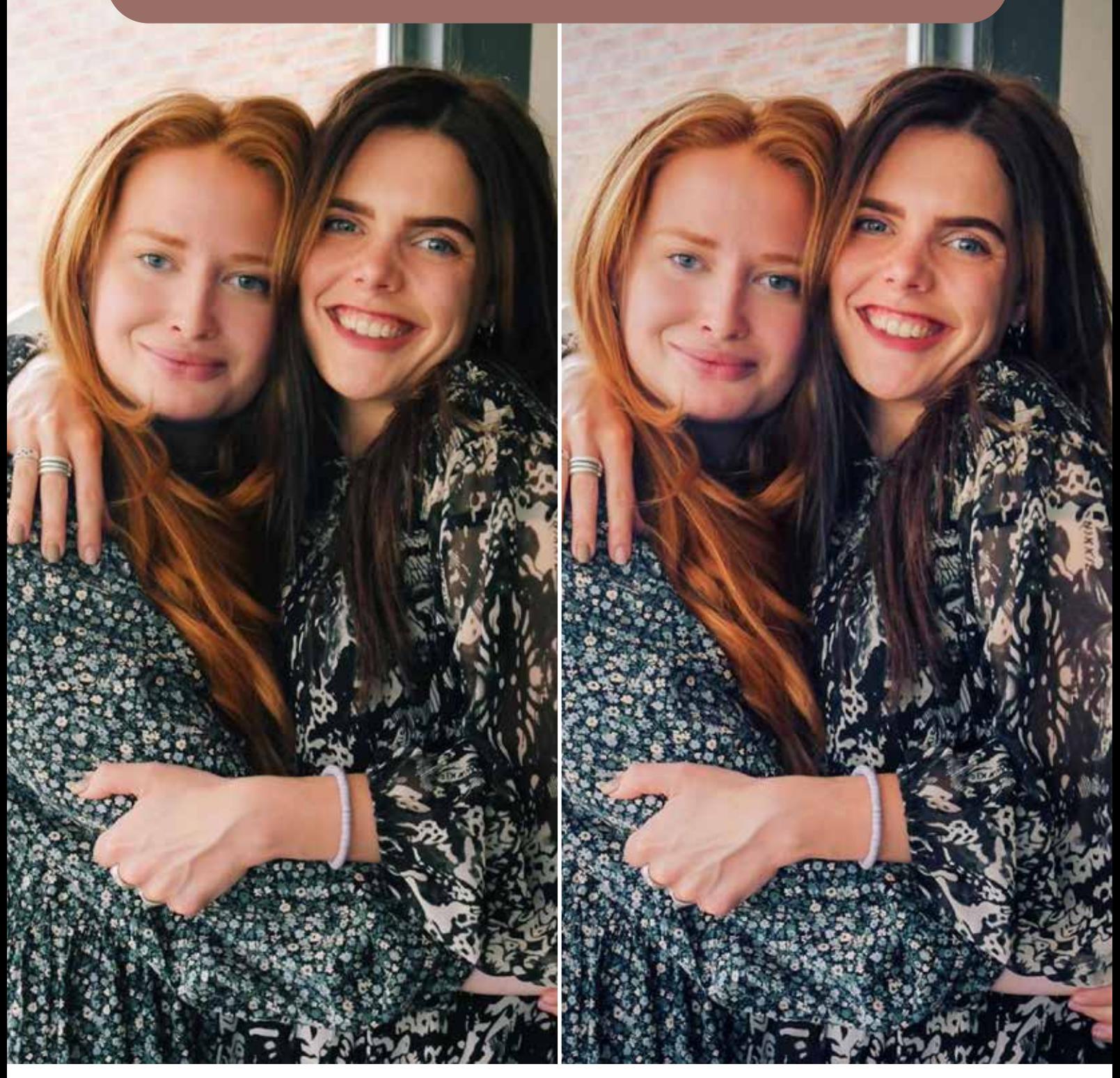

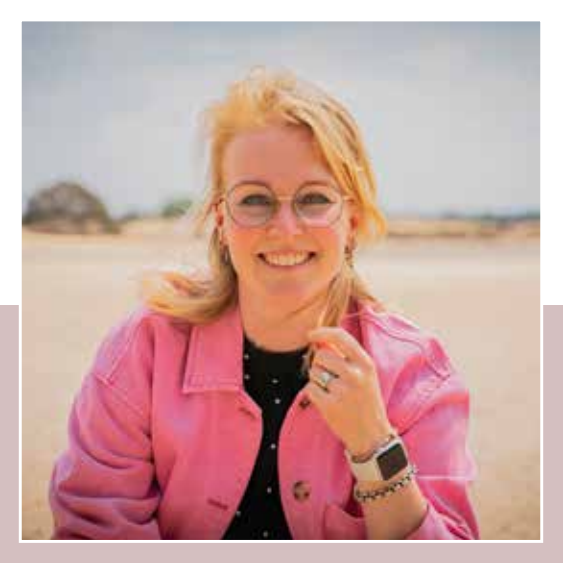

### *IPL Motivation*

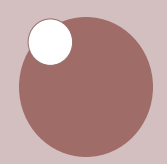

### **IPL Motivation**

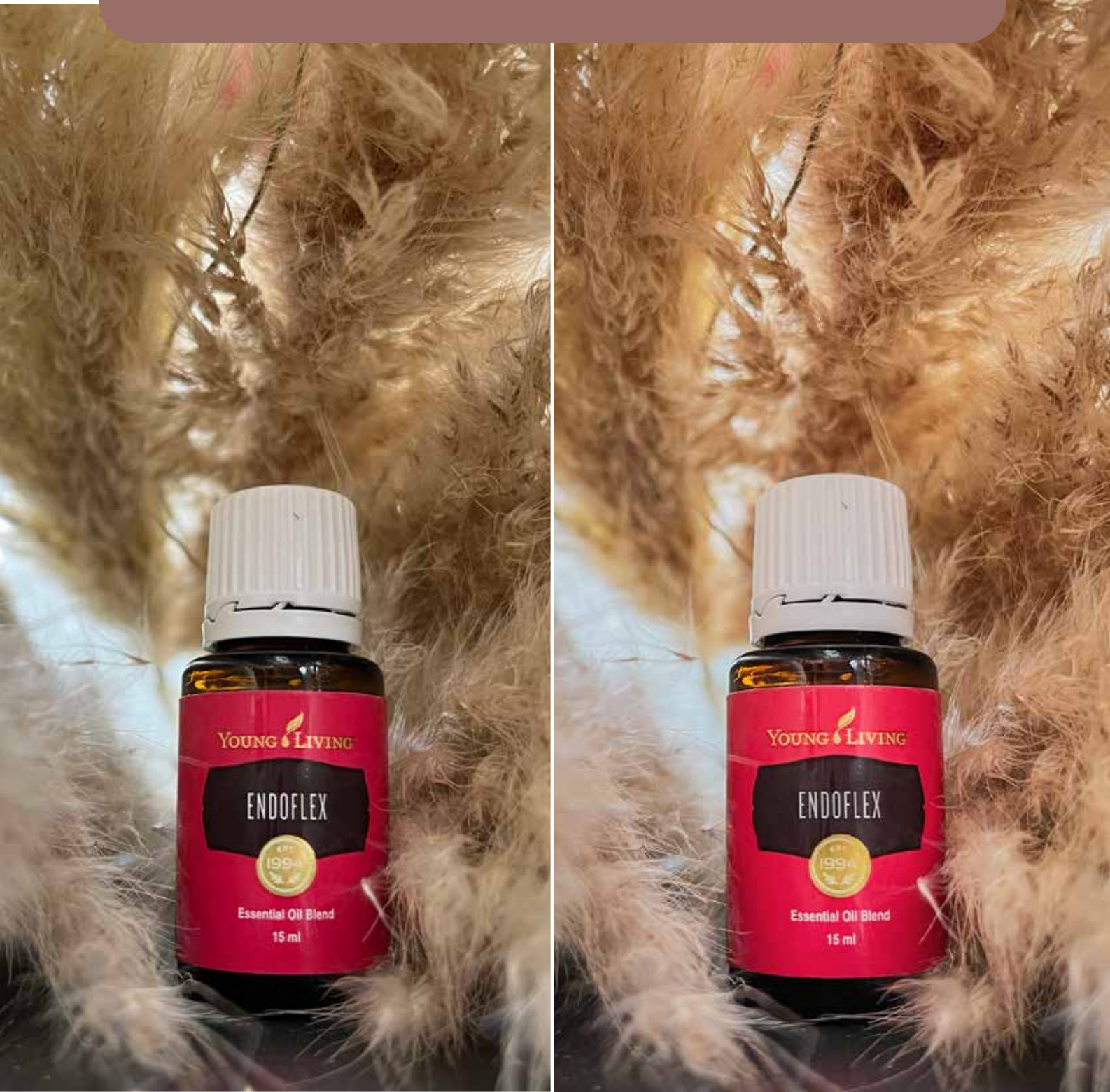

Voor

**Na** 

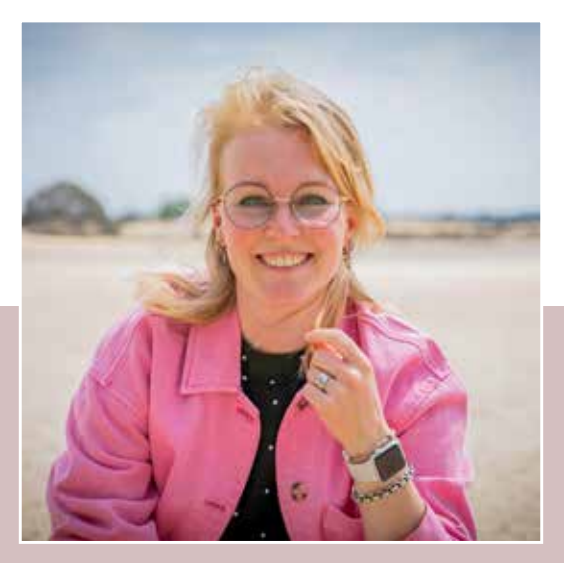

### *IPL Gratitude*

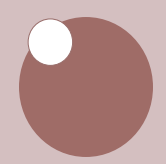

# *IPL Gratitude*

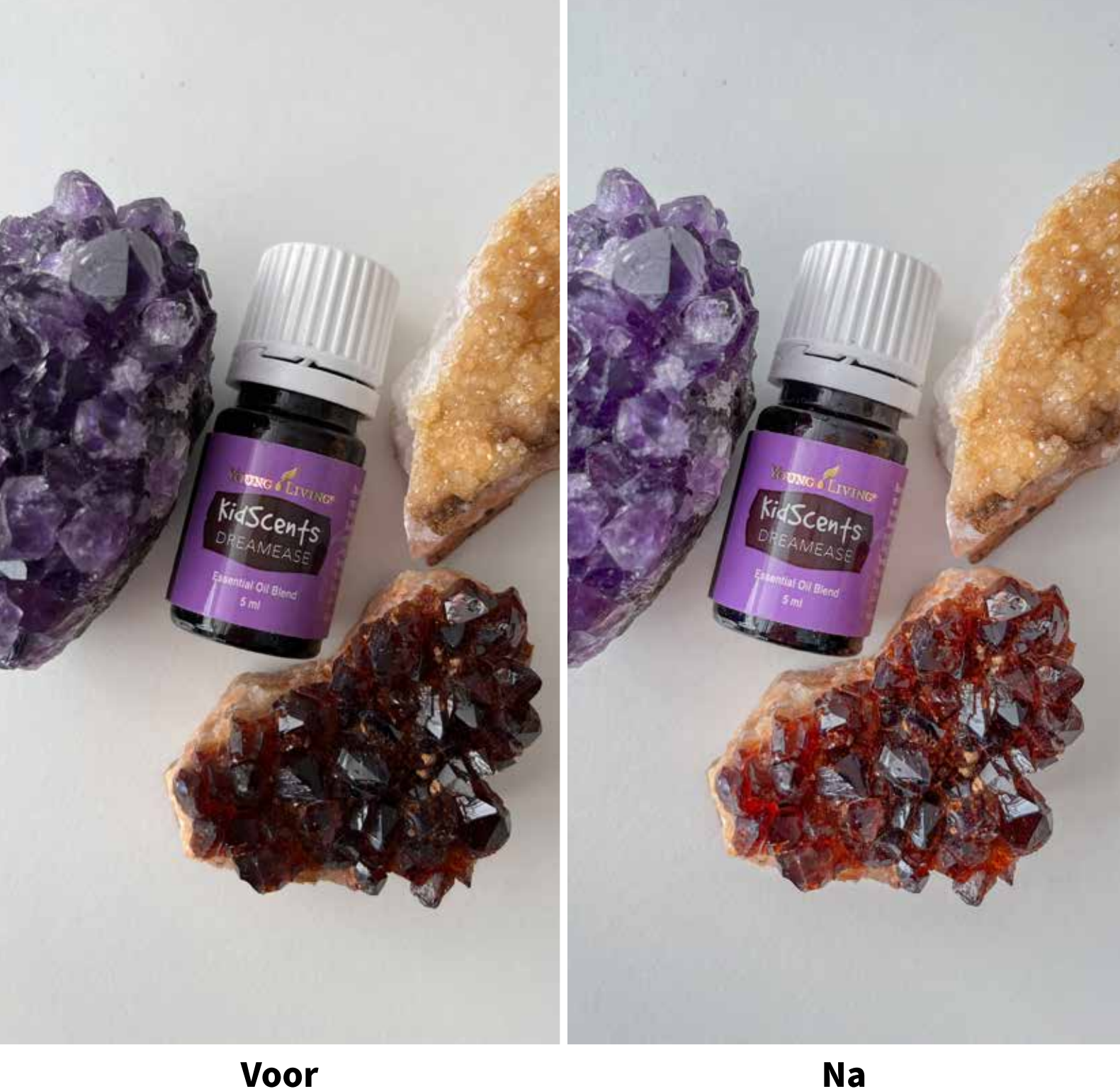

#### *Je kunt aan de slag!*

**Tag je me als dat mogelijk is? Zo kan ik meegenieten van jouw resultaten en geef ik je een shoutout op mijn socials.**

Volg je me al op Instagram @riannahilarius.nl en @studiospontaan.nl

#### *Lieve groet, Rianna*

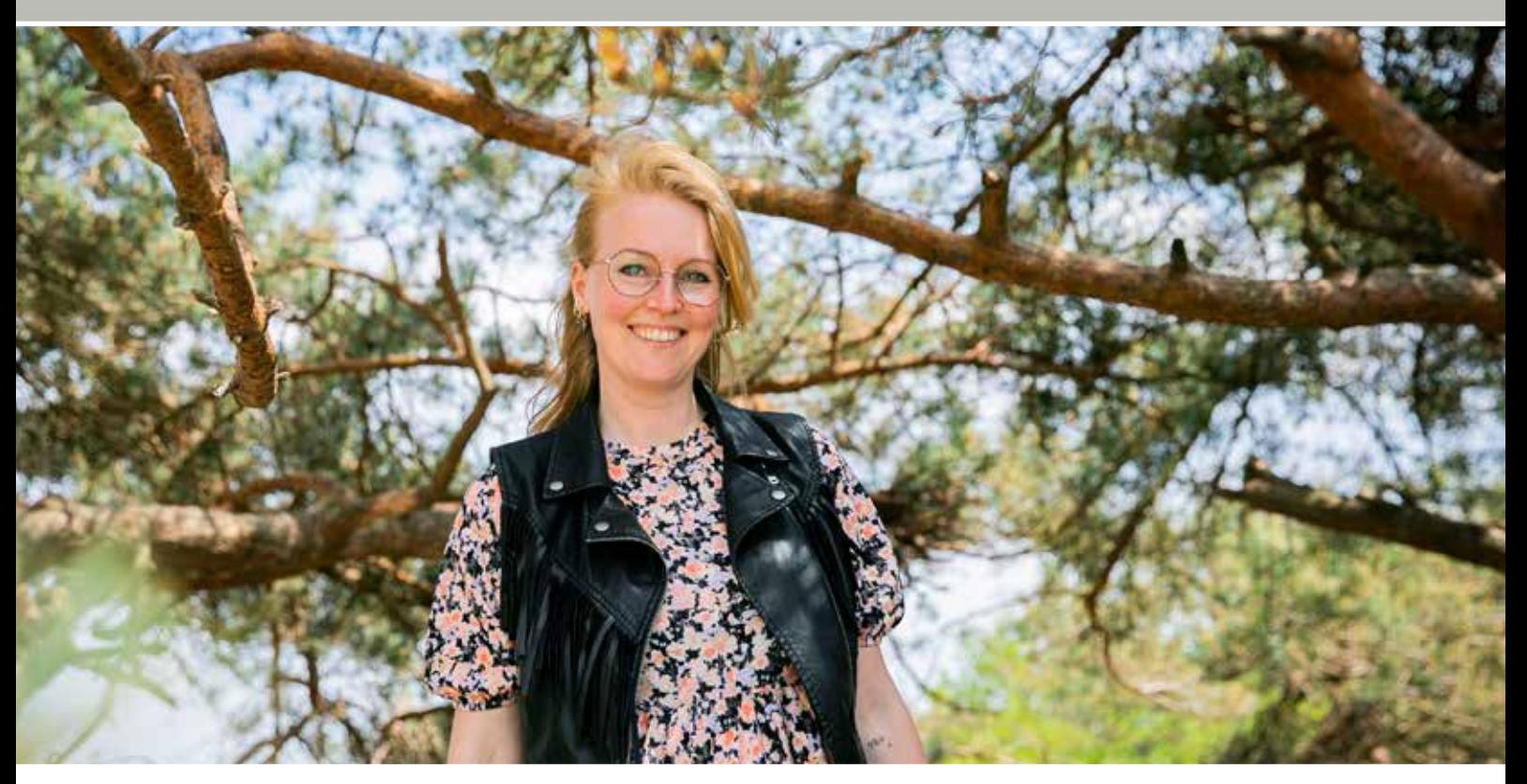

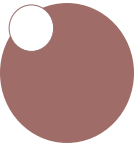

### *Vaker gestelde vragen*

#### **Wat is een preset?**

Een preset is een opgeslagen instelling. Ik als professioneel fotograaf geef jou mijn recept voor een mooie edit op jouw beelden. Deze 'gooi' jij in 1 klik over je foto's voor meer sfeer in je beelden.

#### **Is de Lightroom app gratis?**

Ja, de Lightroom op voor op je telefoon is gratis. De desktop versie is een betaalde versie. Fotografen hebben hier vaak een abonnement op om alle fotowerk op te editten.

#### **Wanneer gebruik ik een preset?**

Je gebruikt de presets als je graag je foto's net dat beetje meer wilt geven. Wanneer je een bepaalde look & feel op je website of insta-feed wilt behouden, ook wanneer je afwisselt met foto's die door een fotograaf gemaakt zijn. Dit valt dan vast en zeker minder op.

#### **De preset is niet geschikt op mijn foto, wat nu?**

Het kan inderdaad voorkomen dat jouw gekozen foto te licht of donker wordt nadat je de preset hebt gebruikt. Je kunt de belichting nog aanpassen onder het kopje licht, je schuift dan eenvoudig heen en weer om je gewenste resultaat te bereiken.

> Staat jouw vraag er niet tussen? Stuur me gerust een mailtje via info@studiospontaan.nlen ik help je graag verder!

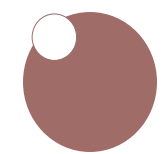

### *Info en Tips*

Wanneer je de presets gaat gebruiken ga je automatisch akkoord met de volgende gebruiksvoorwaarden:

Je mag de presets onbeperkt gebruiken, zo vaak je wilt. Wegens auteursrechten mag je de presets niet delen met andere mensen, je mag ze wel doorverwijzen naar mijn site wanneer ze ook zulke prachtige bewerkingen willen als jij. Doorsturen van de presets is controleerbaar voor mij en ik zal bij het constateren ervan genoodzaakt zijn een factuur te sturen.

Wanneer je ook Lr op je andere devices gebruikt is dit handig op te weten; de app synchroniseert automatisch, je kunt de presets dus ook op je Ipad of tablet gebruiken wanneer je ze op je telefoon hebt opgeslagen.

Ik raad je aan om de presets ook op je desktop op te slaan hoewel ze zijn alleen te gebruiken op je mobiel. Zo voorkom je dat je ze kwijtraakt wanneer je van telefoon wisselt. Je bent hier zelf verantwoordelijk voor, het is niet mogelijk om ze kosteloos opnieuw te sturen wanneer je ze onverhoopt kwijt bent geraakt. Sla de presets op zoals ik ze genoemd heb, zo kan ik je blijven helpen als je vragen hebt.

Bedankt voor je begrip.

Heb je nog een vraag of opmerking aan de hand van deze gebruiksvoorwaarden, laat het me weten via info@studiospontaan.nl

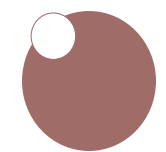